# **МИНИСТЕРСТВО ОБРАЗОВАНИЯ И НАУКИ РОССИЙСКОЙ ФЕДЕРАЦИИ**

# **Федеральное государственное бюджетное образовательное учреждение высшего образования**

«ТОМСКИЙ ГОСУДАРСТВЕННЫЙ УНИВЕРСИТЕТ СИСТЕМ

УПРАВЛЕНИЯ И РАДИОЭЛЕКТРОНИКИ»

(ТУСУР)

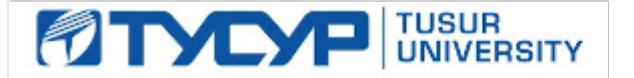

# УТВЕРЖДАЮ

Директор департамента образования

Документ подписан электронной подписью Сертификат: 1сбсfa0a-52a6-4f49-aef0-5584d3fd4820<br>Владелец: Троян Павел Ефимович Действителен: с 19.01.2016 по 16.09.2019

# РАБОЧАЯ ПРОГРАММА ДИСЦИПЛИНЫ

# **Информационные технологии обработки данных**

Уровень образования: **высшее образование - бакалавриат** Направление подготовки / специальность: **38.03.05 Бизнес-информатика** Направленность (профиль) / специализация: **ИТ-предпринимательство**  Форма обучения: **заочная (в том числе с применением дистанционных образовательных технологий)** Факультет: **ФДО, Факультет дистанционного обучения** Кафедра: **АОИ, Кафедра автоматизации обработки информации** Курс: **1**

Семестр: **1** Учебный план набора 2014 года

### Распределение рабочего времени

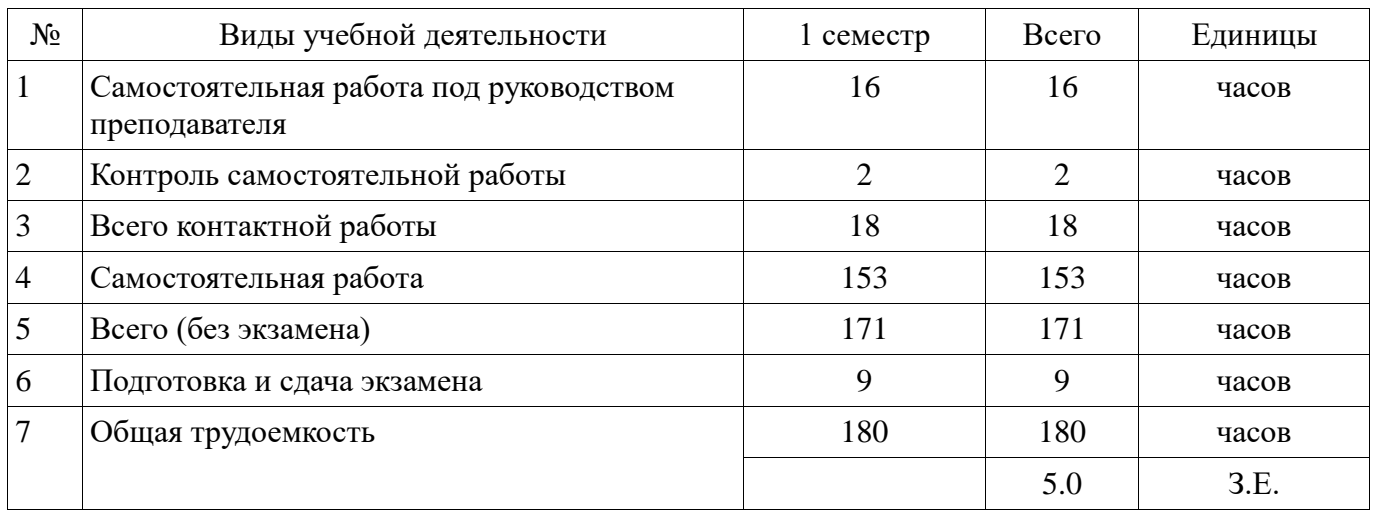

Контрольные работы: 1 семестр - 1 Экзамен: 1 семестр

Томск 2018

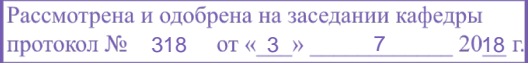

# ЛИСТ СОГЛАСОВАНИЯ

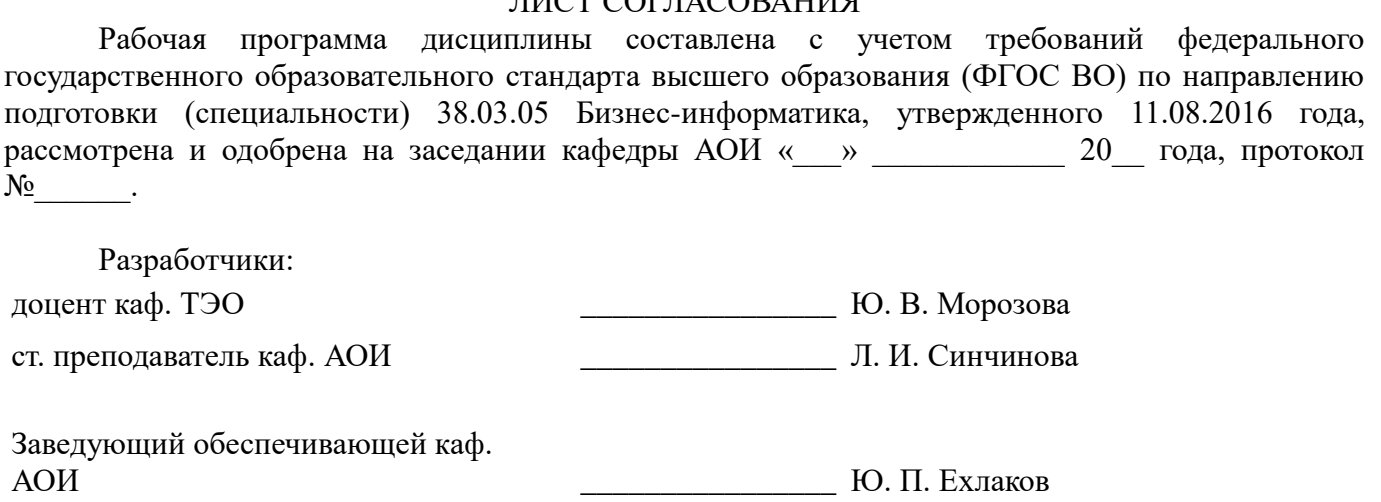

Рабочая программа дисциплины согласована с факультетом и выпускающей кафедрой:

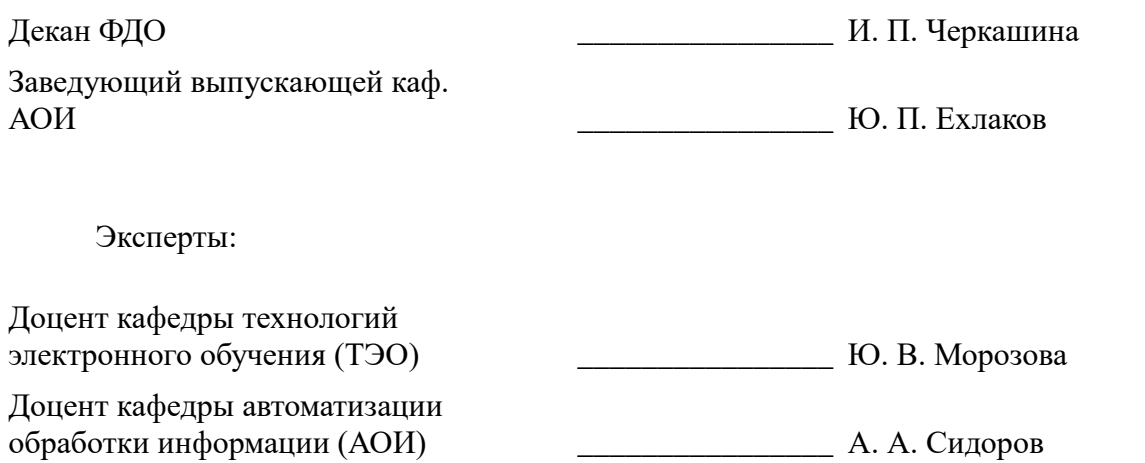

#### **1. Цели и задачи дисциплины**

#### **1.1. Цели дисциплины**

создать необходимую основу для использования современных средств вычислительной техники и пакетов прикладных программ при изучении студентами обще-технических и специальных дисциплин в течение всего периода обучения и дальнейшей профессиональной деятельности

#### **1.2. Задачи дисциплины**

формирование у студентов фундамента современной информационной культуры

обеспечение навыков работы на ПК в условиях локальных и глобальных сетей

 получение навыков использования типовых программных пакетов обработки информации

 развитие способности в условиях развития науки и техники приобретать новые знания, используя современные информационные технологии

#### **2. Место дисциплины в структуре ОПОП**

Дисциплина «Информационные технологии обработки данных» (Б1.В.ДВ.5.1) относится к блоку 1 (вариативная часть).

Последующими дисциплинами являются: Анализ данных, Базы данных, Базы данных 2, Программирование.

### **3. Требования к результатам освоения дисциплины**

Процесс изучения дисциплины направлен на формирование следующих компетенций:

 ОПК-3 способностью работать с компьютером как средством управления информацией, работать с информацией из различных источников, в том числе в глобальных компьютерных сетях;

 ПК-18 способность использовать соответствующий математический аппарат и инструментальные средства для обработки, анализа и систематизации информации по теме исследования;

В результате изучения дисциплины обучающийся должен:

 **знать** основы современных ИТ и их влияние на успех в профессиональной деятельности современное состояние компьютерной техники и программных средств иметь представление о работе в локальных и глобальных сетях, иметь навык использования электронной почты, телеконференций, средств электронного офиса основы создания информационных систем и технологий обработки разнородной информации, в том числе уметь работать с современными программными средствами

 **уметь** работать с научно-технической литературой уверенно работать на компьютере в качестве конечного пользователя оптимально выбирать программные средства для решения поставленных задач работать в локальных и глобальных сетях, иметь навык использования электронной почты, телеконференций, средств электронного офиса

 **владеть** навыками подготовки презентаций навыками выбора и использования пакетов прикладных программ для решения профессиональных задач, оптимизации и обработки результатов эксперимента

#### **4. Объем дисциплины и виды учебной работы**

Общая трудоемкость дисциплины составляет 5.0 зачетных единицы и представлена в таблице 4.1.

Таблица 4.1 – Трудоемкость дисциплины

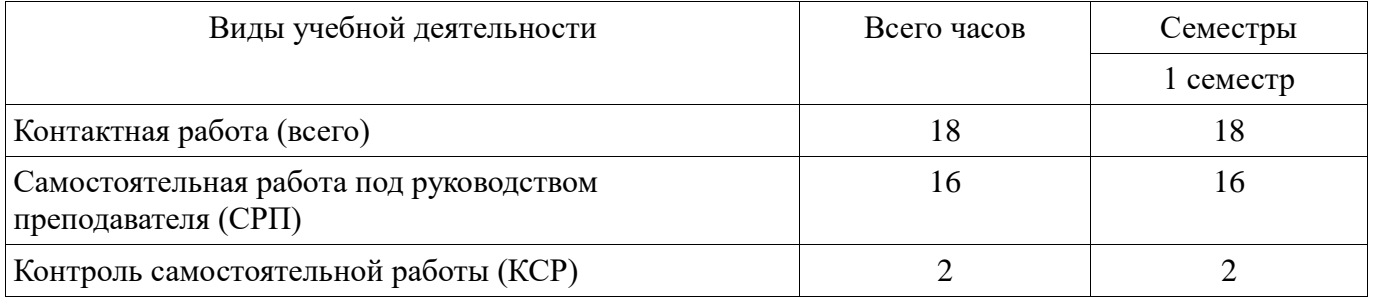

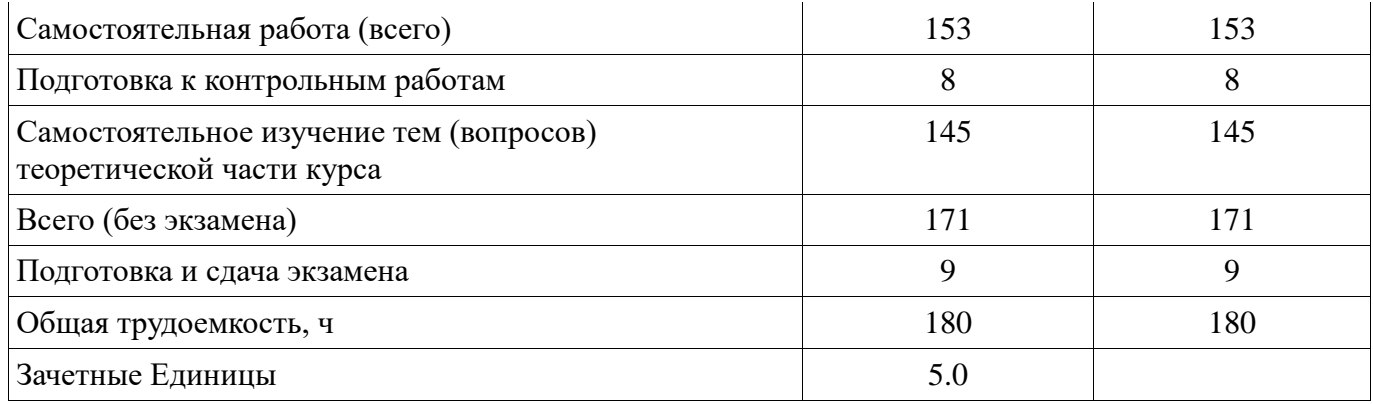

# **5. Содержание дисциплины**

# **5.1. Разделы дисциплины и виды занятий**

Разделы дисциплины и виды занятий приведены в таблице 5.1.

Таблица 5.1 – Разделы дисциплины и виды занятий

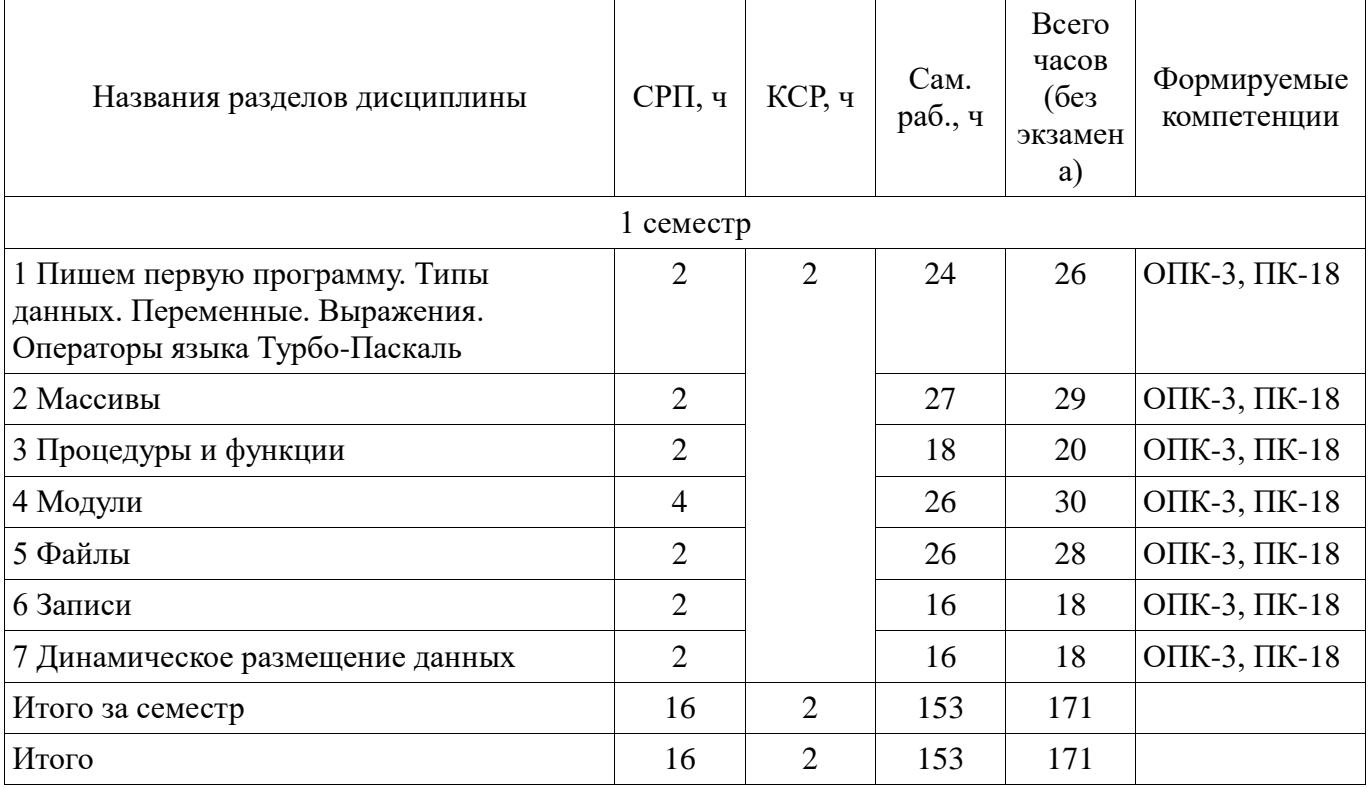

# **5.2. Содержание разделов дисциплины (самостоятельная работа под руководством преподавателя)**

Содержание разделов дисциплин (самостоятельная работа под руководством преподавателя) приведено в таблице 5.2.

Таблица 5.2 – Содержание разделов дисциплин (самостоятельная работа под руководством преподавателя)

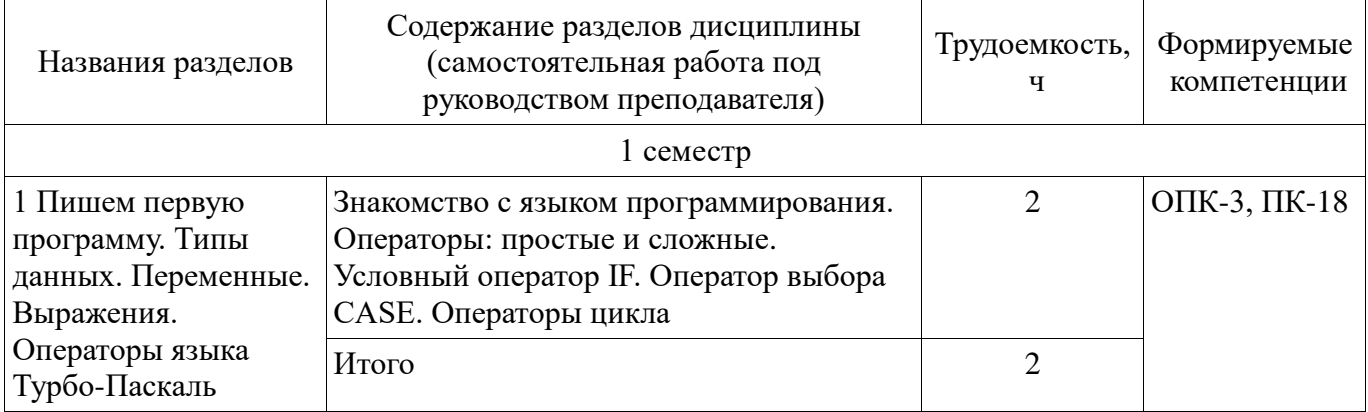

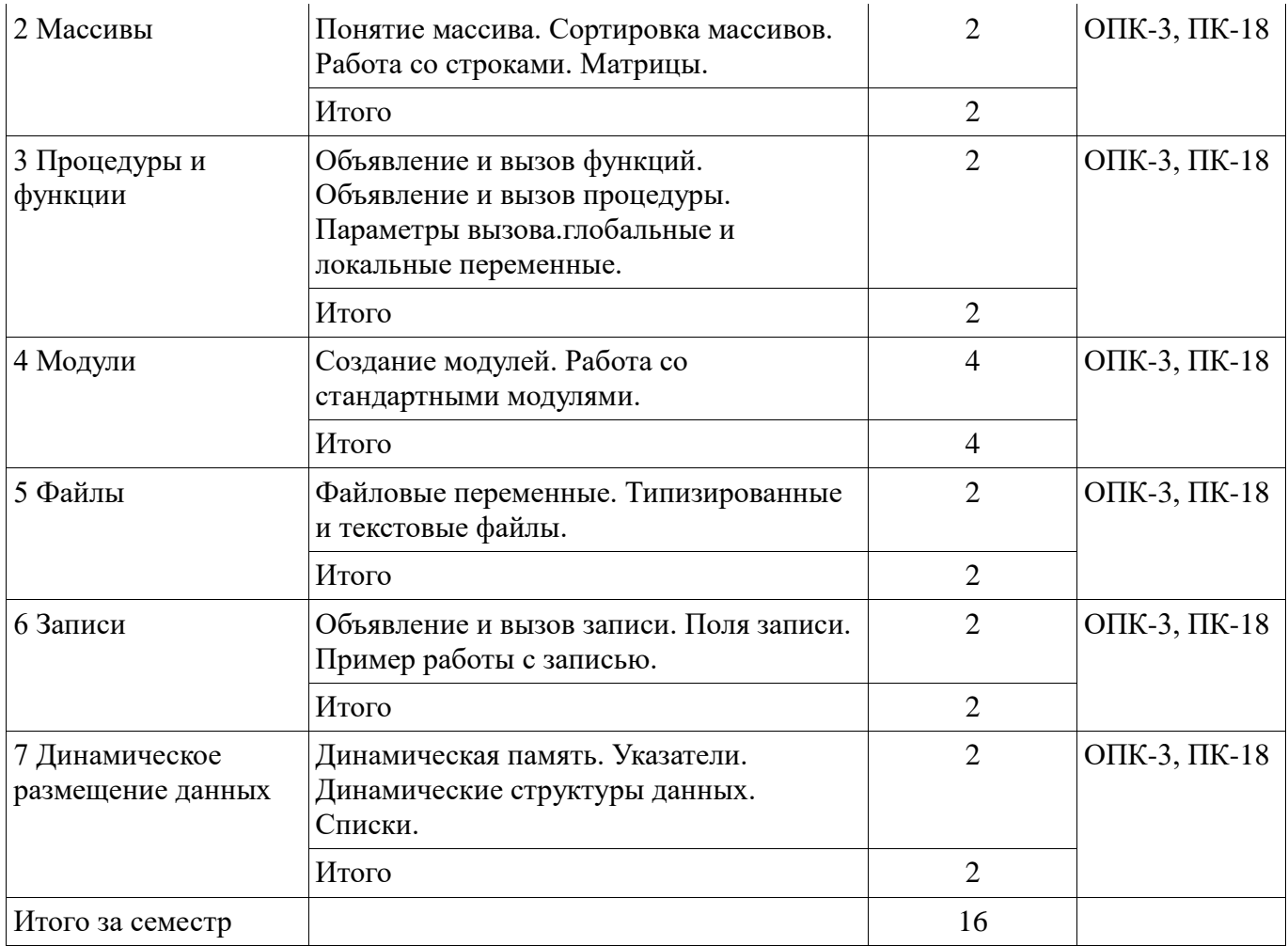

# **5.3. Разделы дисциплины и междисциплинарные связи с обеспечивающими (предыдущими) и обеспечиваемыми (последующими) дисциплинами**

Разделы дисциплины и междисциплинарные связи с обеспечивающими (предыдущими) и обеспечиваемыми (последующими) дисциплинами представлены в таблице 5.3. Таблица 5.3 – Разделы дисциплины и междисциплинарные связи

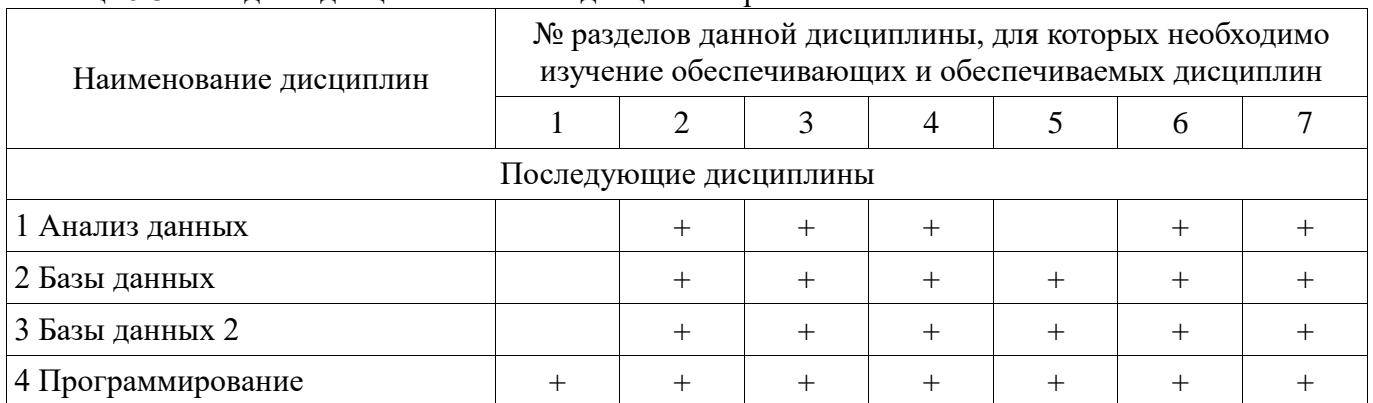

# **5.4. Соответствие компетенций, формируемых при изучении дисциплины, и видов занятий**

Соответствие компетенций, формируемых при изучении дисциплины, и видов занятий представлено в таблице 5.4.

Таблица 5.4 – Соответствие компетенций, формируемых при изучении дисциплины, и видов занятий

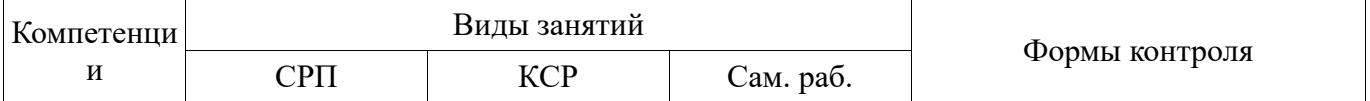

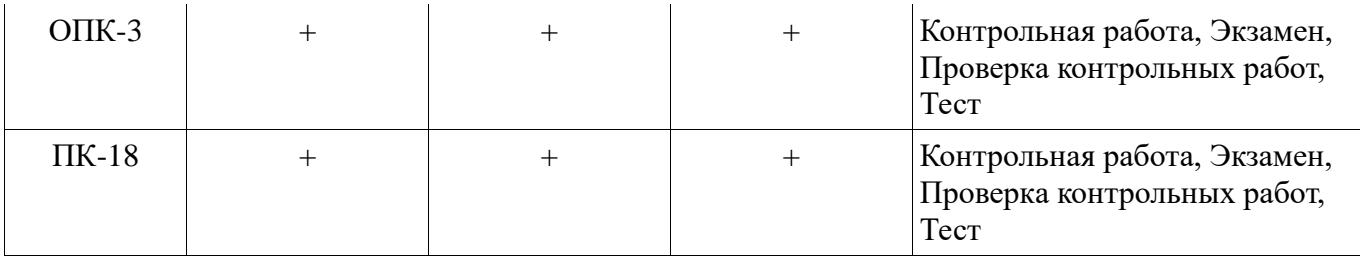

# **6. Интерактивные методы и формы организации обучения**

Не предусмотрено РУП.

# **7. Лабораторные работы**

Не предусмотрено РУП.

# **8. Контроль самостоятельной работы**

Виды контроля самостоятельной работы приведены в таблице 8.1. Таблица 8.1 – Виды контроля самостоятельной работы

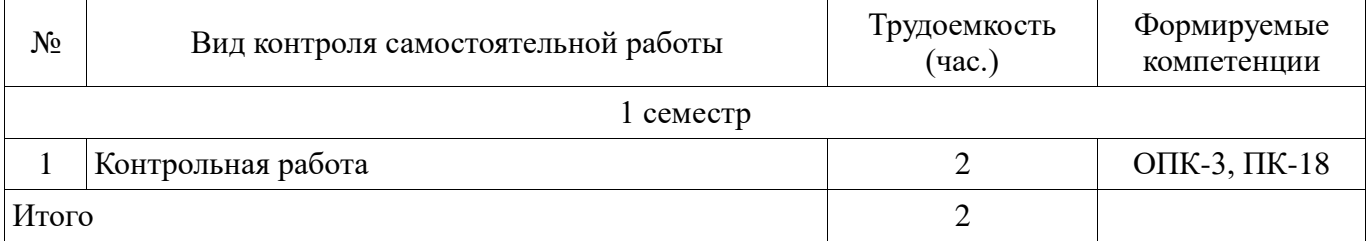

# **9. Самостоятельная работа**

Виды самостоятельной работы, трудоемкость и формируемые компетенции представлены в таблине 9.1.

Таблица 9.1 – Виды самостоятельной работы, трудоемкость и формируемые компетенции

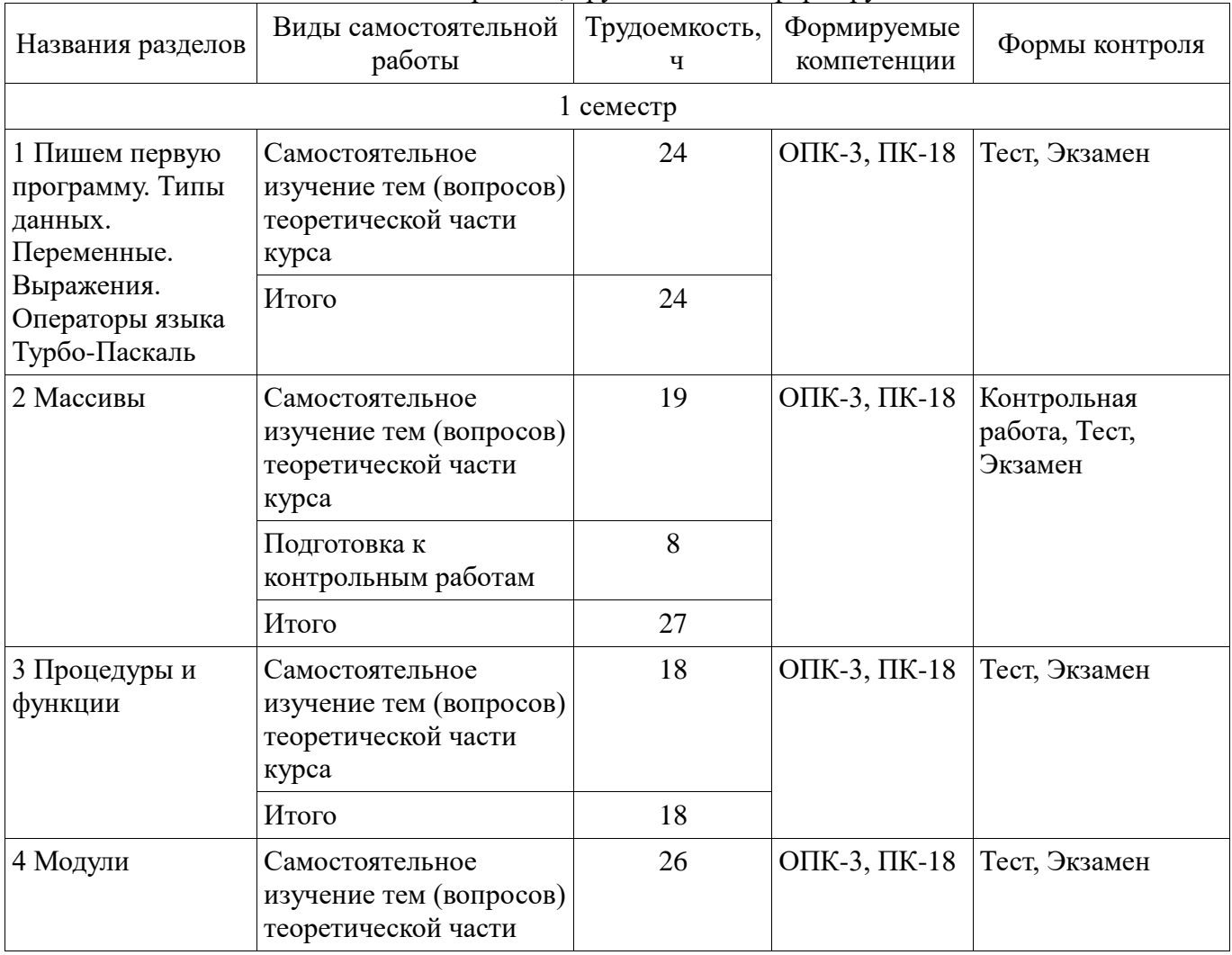

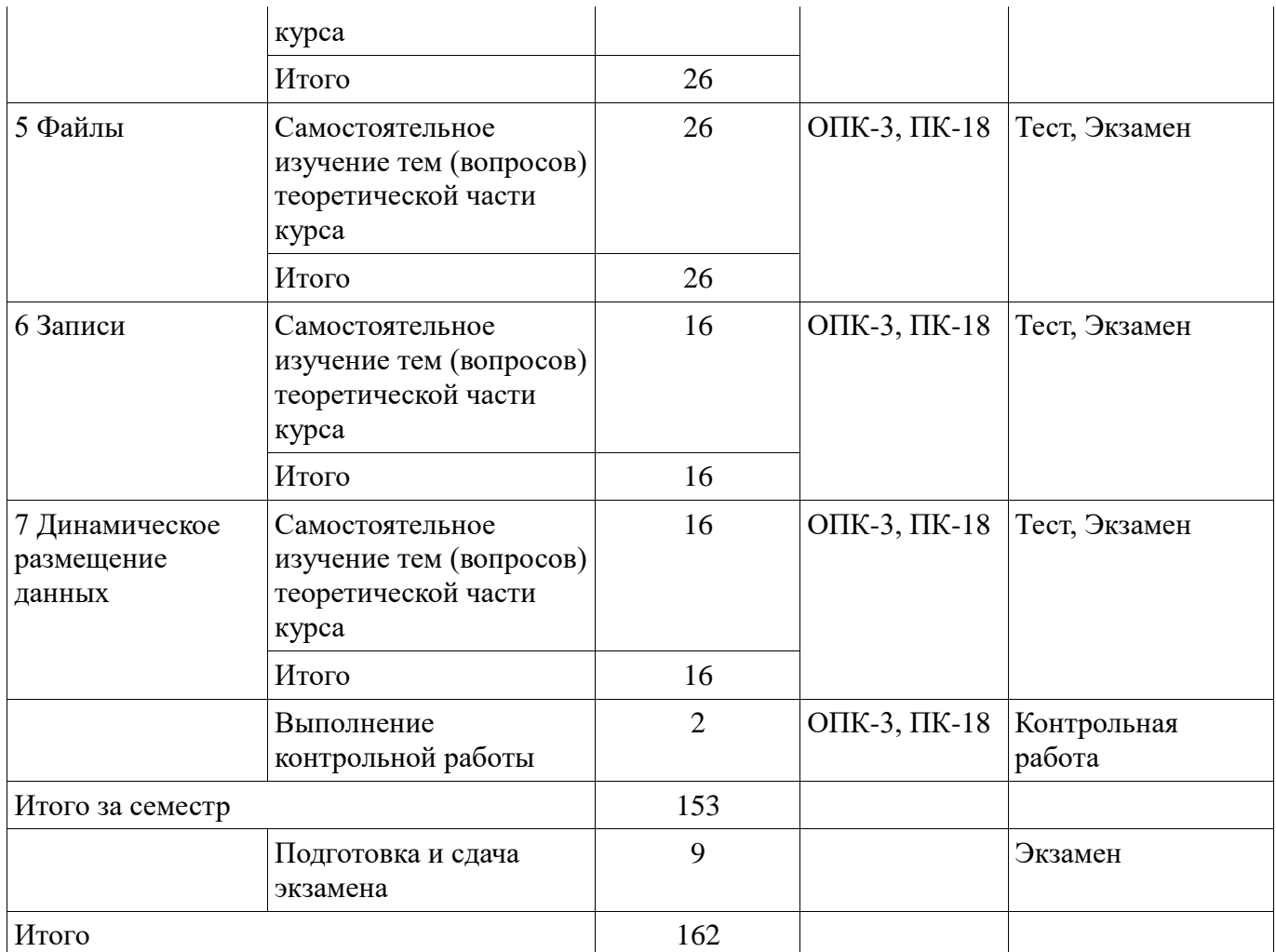

**10. Контроль самостоятельной работы (курсовой проект / курсовая работа)**  Не предусмотрено РУП.

**11. Рейтинговая система для оценки успеваемости обучающихся**  Рейтинговая система не используется.

# **12. Учебно-методическое и информационное обеспечение дисциплины**

# **12.1. Основная литература**

1. Коробова В.В. Информационные технологии обработки данных [Электронный ресурс]: Учебное пособие. − Томск: Томский межвузовский центр дистанционного образования, 2000. Доступ из личного кабинета студента. — Режим доступа: https://study.tusur.ru/study/library/ (дата обращения: 16.06.2018).

### **12.2. Дополнительная литература**

1. Зюзьков, В. М. Программирование [Электронный ресурс]: Учебное пособие / В. М. Зюзьков. — Томск: ТУСУР, 2013. Доступ из личного кабинета студента. — Режим доступа: https://study.tusur.ru/study/library/ (дата обращения: 16.06.2018).

#### **12.3. Учебно-методические пособия**

#### **12.3.1. Обязательные учебно-методические пособия**

1. Коробова В.В. Информационные технологии обработки данных: электронный курс / В. В. Коробова. – Томск ТУСУР, ФДО, 2018. Доступ из личного кабинета студента.

2. Коробова В.В. Информационные технологии обработки данных [Электронный ресурс]: Учебное пособие. − Томск: Томский межвузовский центр дистанционного образования, 2000. Доступ из личного кабинета студента. — Режим доступа: https://study.tusur.ru/study/library/ (дата обращения: 16.06.2018).

3. Синчинова Л.И. Информационные технологии обработки данных [Электронный ресурс]: методические указания по организации самостоятельной работы для студентов заочной

формы обучения направления подготовки 38.03.05 Бизнес-информатика, обучающихся с применением дистанционных образовательных технологий / Л. И. Синчинова, Ю. П. Ехлаков. – Томск : ФДО, ТУСУР, 2018. Доступ из личного кабинета студента. — Режим доступа: https://study.tusur.ru/study/library/ (дата обращения: 16.06.2018).

# **12.3.2. Учебно-методические пособия для лиц с ограниченными возможностями здоровья и инвалидов**

Учебно-методические материалы для самостоятельной и аудиторной работы обучающихся из числа лиц с ограниченными возможностями здоровья и инвалидов предоставляются в формах, адаптированных к ограничениям их здоровья и восприятия информации.

# **Для лиц с нарушениями зрения:**

- в форме электронного документа;
- в печатной форме увеличенным шрифтом.

# **Для лиц с нарушениями слуха:**

- в форме электронного документа;
- в печатной форме.

### **Для лиц с нарушениями опорно-двигательного аппарата:**

- в форме электронного документа;
- в печатной форме.

### **12.4. Профессиональные базы данных и информационные справочные системы**

1. ЭБС «Лань»: www.e.lanbook.com (доступ из личного кабинета студента по ссылке http://lanbook.fdo.tusur.ru).

2. ЭБС «Юрайт»: www.biblio-online.ru (доступ из личного кабинета студента по ссылке https://biblio.fdo.tusur.ru/)

# **13. Материально-техническое обеспечение дисциплины и требуемое программное обеспечение**

# **13.1. Общие требования к материально-техническому и программному обеспечению дисциплины**

# **13.1.1. Материально-техническое и программное обеспечение дисциплины**

Кабинет для самостоятельной работы студентов

учебная аудитория для проведения занятий лабораторного типа, помещение для проведения групповых и индивидуальных консультаций, помещение для проведения текущего контроля и промежуточной аттестации, помещение для самостоятельной работы

634034, Томская область, г. Томск, Вершинина улица, д. 74, 207 ауд.

Описание имеющегося оборудования:

- Коммутатор MicroTeak;
- Компьютер PENTIUM D 945 (3 шт.);
- Компьютер GELERON D 331 (2 шт.);
- Комплект специализированной учебной мебели;

- Рабочее место преподавателя.

Программное обеспечение:

- $-7$ -zip
- Free Pascal (с возможностью удаленного доступа)
- Google Chrome
- Kaspersky Endpoint Security 10 для Windows
- Microsoft Windows
- OpenOffice
- PascalABC (с возможностью удаленного доступа)

# **13.1.2. Материально-техническое и программное обеспечение для самостоятельной работы**

Для самостоятельной работы используются учебные аудитории (компьютерные классы), расположенные по адресам:

- 634050, Томская область, г. Томск, Ленина проспект, д. 40, 233 ауд.;

- 634045, Томская область, г. Томск, ул. Красноармейская, д. 146, 201 ауд.;

- 634034, Томская область, г. Томск, Вершинина улица, д. 47, 126 ауд.;

- 634034, Томская область, г. Томск, Вершинина улица, д. 74, 207 ауд.

Состав оборудования:

- учебная мебель;

- компьютеры класса не ниже ПЭВМ INTEL Celeron D336 2.8ГГц. - 5 шт.;

- компьютеры подключены к сети «Интернет» и обеспечивают доступ в электронную информационно-образовательную среду университета.

Перечень программного обеспечения:

- Microsoft Windows;

- OpenOffice;

- Kaspersky Endpoint Security 10 для Windows;

- 7-Zip;

- Google Chrome.

#### **13.2. Материально-техническое обеспечение дисциплины для лиц с ограниченными возможностями здоровья и инвалидов**

Освоение дисциплины лицами с ограниченными возможностями здоровья и инвалидами осуществляется с использованием средств обучения общего и специального назначения.

При занятиях с обучающимися **с нарушениями слуха** предусмотрено использование звукоусиливающей аппаратуры, мультимедийных средств и других технических средств приема/передачи учебной информации в доступных формах, мобильной системы преподавания для обучающихся с инвалидностью, портативной индукционной системы. Учебная аудитория, в которой занимаются обучающиеся с нарушением слуха, оборудована компьютерной техникой, аудиотехникой, видеотехникой, электронной доской, мультимедийной системой.

При занятиях с обучающимися **с нарушениями зрениями** предусмотрено использование в лекционных и учебных аудиториях возможности просмотра удаленных объектов (например, текста на доске или слайда на экране) при помощи видеоувеличителей для комфортного просмотра.

При занятиях с обучающимися **с нарушениями опорно-двигательного аппарата**  используются альтернативные устройства ввода информации и другие технические средства приема/передачи учебной информации в доступных формах, мобильной системы обучения для людей с инвалидностью.

# **14. Оценочные материалы и методические рекомендации по организации изучения дисциплины**

# **14.1. Содержание оценочных материалов и методические рекомендации**

Для оценки степени сформированности и уровня освоения закрепленных за дисциплиной компетенций используются оценочные материалы в составе:

#### **14.1.1. Тестовые задания**

1. Какой инструмент используется для просмотра содержимого файловой системы?

- 1. «Мой компьютер»;
- 2. «Мои документы»;
- 3. «Проверка диска»;

4. «Сведения о системе».

2. Что необходимо выполнить для запуска программы в операционной системе Windows?

- 1. щелкнуть левой кнопкой мыши по значку на рабочем столе;
- 2. двойной щелчок левой кнопкой мыши по значку на рабочем столе;
- 3. двойной щелчок правой кнопкой мыши по значку на рабочем столе;
- 4. щелкнуть правой кнопкой мыши по значку на рабочем столе
- 3. Какого инструмента не имеет стандартный интерфейс ОС Windows
- 1. рабочее поле, рабочие инструменты (панели инструментов);
- 2. справочной системы;
- 3. элементы управления (свернуть, развернуть, скрыть и т.д.);
- 4. строки ввода команды
- 4. Что появится на экране, если нажать правую кнопку мыши?
- 1. запустится программа:
- 2. откроется контекстное меню;
- 3. откроется пункт меню;
- 4. выполнится функция клавиши Enter

5. В текстовом редакторе в каком разделе меню, находятся пункты меню, относящиеся к форматированию текста, абзаца, списка?

- 1. файл;
- 2. сервис;
- 3. формат;
- 4. правка
- 6. Как напечатанное слово сделать подчеркнутым?
- 1. это сделать невозможно;
- 2. для этого нужен специальный шрифт;
- 3. для этого надо изменить свойства шрифта у этого слова;
- 4. для этого надо изменить свойства шрифта и абзаца у этого слова
- 7. Что из перечисленного относится к свойствам абзаца?
- 1. цвет;
- 2. отступ;
- 3. подчеркивание;
- 4. масштаб
- 8. Для чего используется инструмент «Параметры страницы» документа?
- 1. чтобы вставить нумерацию страниц;
- 2. чтобы расставить переносы;
- 3. чтобы задать отступы от границ страницы до границ текста.
- 4. чтобы выровнять текст
- 9. Что является минимальной составляющей таблицы в табличном процессоре?
- 1. ячейка;
- 2. формула;
- 3. книга;
- 4. нет верного ответа
- 10. Какая из ссылок является абсолютной в табличном процессоре?
- $1. C22;$
- 2. R1C2;
- $3. $A$5;$
- $4. #A#5$
- 11. На основе чего строится любая диаграмма в табличном процессоре?
- 1. книги;
- 2. графического файла;
- 3. текстового файла;
- 4. данных таблицы
- 12. Какое форматирование не применимо к ячейкам в Excel?
- 1. обрамление и заливка;
- 2. выравнивание текста и формат шрифта;
- 3. тип данных, ширина и высота;
- 4. редактирование имени ячейки

13. Какая презентация будет создана, если в группе «Доступные шаблоны и темы» при создании новой презентации выбрать указанную тему?

1. состоящая из нескольких слайдов различного содержания и оформления;

2. состоящая из нескольких слайдов различного содержания, но одинакового оформления;

3. состоящая из одного слайда;

4. состоящая из нескольких слайдов одинакового содержания и оформления

14. В презентации выделен раздел. К какой части презентации будет применена выбранная после выделения тема?

1. ко всей презентации;

2. к выделенному разделу;

3. к выделенному и всем последующим разделам;

4. к выделенному и всем предыдущим разделам

15. Выделен один элемент на рисунке внутри слайда в презентации. Что произойдет, если выбрать другой цвет заливки?

1. изменится заливка выделенного элемента;

2. ничего не произойдет, поскольку выделен только один элемент, а не весь рисунок;

3. изменится заливка всего рисунка;

4. изменится заливка всех элементов данного уровня

16. Макет слайда не предусматривает наличие таблицы. Можно ли на такой слайд вставить таблицу?

1. да, поле таблицы будет создано автоматически;

2. нет;

3. да, но сначала необходимо изменить макет слайда;

4. да, но сначала необходимо вставить специальное поле для таблицы

17. Что может быть адресом электронной почты в сети Интернет?

1. www.psu.ru

2. nT@@mgpu.nisk.ni

3. victor@

4. 2:5020/23.77

18. Какая из служб сети Интернет позволяет взаимодействовать с удаленным пользователем в реальном времени?

1. чат;

- 2. гостевая книга
- 3. электронная доска
- 4. электронная почта
- 19. Чем являются браузеры (например, Internet Explorer)?
- 1. серверами Интернета;
- 2. средством создания Web-страниц;
- 3. почтовыми программами;
- 4. +средством просмотра Web-страниц
- 20. Чем является Rambler.ru?
- 1. программой, обеспечивающей доступ в Интернет;
- 2. браузером;
- 3. поисковым сервером;
- 4. редактором HTML-документов
- 21. Какой адрес ячейки является правильным?
- 1. 12А;
- 2. В89К;
- 3. В12С;
- 4. О456.

22. Если в ячейку А1 занесено число 5, в ячейку В1 - формула =А1\*3, а в ячейку С1 формула =А1+В1, то какой результат вычислится в ячейке С1?

- 1. 5;
- 2. 10;
- 3. 15;
- 5. 20

23. Какой объект нельзя удалить в электронной таблице?:

1. столбец;

2. строку;

3. имя ячейки;

4. содержимое ячейки.

24. Какой инструмент используется для создания графиков в табличном процессоре?

1. «Рисование»;

2. «Вставка рисунка»;

3. «Вставка объекта»

4. «Мастер диаграмм».

25. Как называется папка, в которую временно попадают удаленные объекты?

1. корзина

2. оперативная

3. портфель

4. блокнот

26. Когда можно поменять свойства шрифта?

1. в любое время;

2. только после окончательного редактирования;

3. только в начале редактирования;

4. перед распечаткой документа

27. Заданы имя почтового сервера (alfa-centavra), находящегося в России, и имя почтового ящика (Alex). Каким может быть электронный адрес?

1. alfa-centavra@Alex.ru;

2. alfa-centavra.Alex@ru;

3. Alex.alfa-centavra@ru;

4. Alex@alfa-centavra ru

28. С какого символа начинается любая формула в табличном процессоре?

 $1. +$ 

 $2. -$ 

- $3/$
- $4 =$

29. Какого формата ячеек не существует?

1. валютный

- 2. ленежный
- 3. финансовый
- 4. числовой

30. В диапазоне А1:А4 по порядку введены значения 1, 2, 3, 4. Какой результат получится в ячейке В1, если в ней указать формулу "=МАКС(A1:A4)"?

- $1. A;$
- $2.4:$
- $3.10;$
- $4.1$

### 14.1.2. Экзаменационные тесты

Приведены примеры типовых заданий из банка экзаменационных тестов, составленных по пройденным разделам дисциплины.

1. Укажите, сколько ошибок имеется в следующей программе? Programm Prim; Var  $a, b:$  Integer; Begin  $a := Pi;$  $b:=1;$  $c:=a+b$ : Writeln $(c)$ ; End 2. Укажите, сколько ошибок имеется в следующей программе? Program Prim 1; Var  $x, y, z: Integer;$ Begin  $x := 18000$ ;  $y:= 4$ ;  $z := (x * y);$ Writeln  $(z:8:2)$ ; End: 3. Укажите, сколько ошибок имеется в следующей программе? Program Prim1;

Var

x, y: Integer; Begin  $x := 300$  $y = 45;$  $x:= x/y;$ Writeln $(x)$ ; End:

4. Укажите, сколько ошибок имеется в следующей программе? Program Prim4; Var x, y: Byte; Begin  $x := 300$ ;  $y = 45$ ;  $x:=$  Round $(x/y)$ ; Writeln  $(x:4:1)$ ; End:

5. Укажите, сколько ошибок имеется в следующей программе? Program Prim5; Var x, y: Word; Begin  $x := -300$ ;  $y = 45;$  $z:=x*y;$ Writeln $(z)$ ; End.

6. Укажите, какие из перечисленных типов могут использоваться в операторе Case.

- 1. Char
- 2. Real
- 3. Byte
- 4. Extended
- 5. String
- 6. Boolean

7. В разделе описаний описаны следующие переменные:

- Var
- $x : byte;$
- $i:$  string;
- $z: char$
- i : real;

Какие из этих переменных не могут быть использованы в качестве параметра цикла For?

8. Сколько раз проработает следующий цикл?  $k:=2$ : While  $k \leq 15$  do begin  $S := S + a[k];$  $k := k+4$ : End:

9. Что будет выведено на экран после выполнения следующего фрагмента программы, если в исходном массиве записаны следующие числа?

```
5322482443648814
k:=3:
S:=1;
While k \leq 15 do begin
S := S + a[k];k := k+4:
End:
Writeln(S);
```
10 Какому значению будет равен элемент массива А[5] после выполнения процедуры Massiv, если в исходном массиве записаны следующие числа?

5.51 3.81 2.92 2.22 0.52 4.58 2.64 4.4 3.46 4.88 -0.01 1.14 Procedure Massiv; Var i,j: integer; k: real; Begin For  $i=1$  to 11 do For  $i := 1$  To 11 do If  $A[i] > A[i+1]$  Then begin  $k := A[i]; A[i] := A[i+1]; A[i+1] := k;$ end; end:

11. Какому значению будет равна сумма элементов массива  $A[7] + A[1]$  после выполнения процедуры Massiv, если в исходном массиве записаны следующие числа?

1890-64-320-6-906186215 Procedure Massiv: Var i, n, k: integer; Begin  $n := 15$ : For  $i := 1$  To (n div 2) do begin  $k = A[i];$  $A[1] := A[n-i+1]$ ;  $A[n-i+1] := k$ : end; End:

12. Чему равно произведение элементов массива А[4] и А[9] после выполнения процедуры Massiv, если в исходном массиве записаны следующие числа?

 $-2 - 1$  3  $-1$   $-3$  6 8 6 11  $-2$ Procedure Massiv: Var i, j, m, max : Integer; Begin  $i := 1$ : While  $i \leq 10$  do begin  $max := A[i]; m := i;$ For  $i := i+2$  to 10 do If max  $\langle$  A[j] then begin  $max := A[i];$ 

 $m := i$ ; end;  $inc(i)$ :  $A[m] := A[i]; A[i] := max;$ end: End:

13 В программе описаны процедура и переменные следующим образом: Var  $a, b, d, n$ : integer;  $f, t$ : real: Procedure MyProc $(x, y, n : integer; var S: real);$ Begin  $S := (x+y)/n$ ; End;

Отметьте неправильно оформленный вызов процедуры из основной программы. 1. MyProc $(4, 5, d, f)$ ; 2. MyProc $(a, b, d, t)$ ; 3. MyProc $(f, t, d, f)$ ; 4. MyProc(a, b, 4, 5); 5. MyProc $(4, 5, d, f)$ ; 6. MyProc $(4, 5, d, n, f)$ ;

14. В программе описаны процедура и переменные следующим образом: Var

```
a, b, n : real;Procedure MyProc(x, y, n : real);
Begin
n := (x+y)*(x-y);End:
```
Какое значение примет переменная n после того, как проработает следующий фрагмент программы?

 $a := 5$ :  $b := 3$ ;  $n:=0$ ;  $MyProc(a, b, n)$ ;

15. В программе описаны процедура-функция и переменные следующим образом: Var a, b :integer;  $f, t$ : real: function MyFunc  $(x, y : real) : real;$ Begin  $MyFunc := \sqrt{sqrt(x-y)}$ ; End:

Отметьте правильно оформленные обрашения к функции в основной программе. 1. Writeln(MyFunc $(4.2, 5.0)$ :6:2); 2. a:=MyFunc(f, 5.2); 3. t:=MyFunc $(f, 5.2)$ ; 4. t:=MyFunc $(3.0, 5.2)/3$ :: 5. t:= $MyFunc(f, t)$ ; 6. t:= $MyFunc(a, t)$ ;;

16 В программе имеются следующие описания: Type  $Person = record$ Fio: string [20]; Ball : array [1..4] of [3..5]; x : Byte; End; Var a : Person; Отметьте правильно записанные операторы присваивания. 1. a.Fio := 'Иванов'; 2. a.Ball[3]:=4; 3. a.x:=–3; 4. a.Ball:=5; 5. a.Ball[7]:=5; 6.  $a.x:=a.x+2$ ; 17. В программе имеются следующие описания: Type  $Person = record$ Fio: string [20]; Ball : array [1..4] of [3..5]; x : Byte; End; Var a : array [1..10] of Person; Отметьте неправильно записанные операторы присваивания. 1. а. $Fi$ о := 'Иванов'; 2. a[6].Ball[3]:=4; 3. a[3].x:=34; 4. a.Ball[4]:=5; 5. a[2].Ball[7]:=5; 6.  $a.x:=a.x+2$ ; 18. В программе имеются следующие описания: Type Figura = record Name : string [20]; l : real; coord : record x, y: real end; End; Var a : array  $[1..5]$  of Figura; Отметьте неправильно записанные операторы присваивания. 1. a.Name := 'Правильный треугольник'; 2. а[3]. Name := 'Квадрат'; 3. a[2].coord:=4.3; 4. a[1].coord.x=–3.2; 5. a.l:= $5$ <sup>:</sup>

19 . В программе имеются следующие описания переменных:

Var  $f: Text;$ x: string: Отметьте правильно записанные операторы. 1. seek $(f, 5)$ : 2. Writeln $(f, x)$ ;  $3. Write(x, f)$ :

4. Writeln(f, 'Hello');

 $5.$  Append $(f)$ ;

 $6. Truncated(f)$ :

20. В программе имеются следующие описания переменных:

Var

 $a, c: \Lambda$ Integer;

 $b:$   $^{\wedge}$ Real:

p: Pointer;

Отметьте правильно записанные операторы.

1.  $a := c$ :

2.  $b :=c$ :

3.  $a:=p$ ;

4.  $a^{\wedge}$  := 2:

5.  $b^{\wedge} := p$ ;

6.  $p:=b$ ;

#### 14.1.3. Темы контрольных работ

Информационные технологии обработки данных

Вариант 1

Задана строка символов. Исключить из этой строки группы символов, расположенные между фигурными скобками { и }. Сами скобки тоже должны быть исключены. Предполагается, что внутри каждой пары скобок нет других

скобок. Например, задана строка:

'begin {начало программы} end. {конец программы}'

Результат работы программы:

'begin end.'

Вариант 2

Задана строка символов. Группы символов, разделенные пробелом и не содержащие пробелов внутри себя, будем называть словами. Вывести самое длинное слово в строке и его длину.

Например, задана строка: 'Я учусь программировать на языке Турбо-Паскаль'

Результат работы программы:

программировать Длина этого слова равна 15

Вариант 3

Задана строка символов. Вывести в алфавитном порядке все латинские буквы, встречающиеся в строке. Все выводимые буквы преобразовать в прописные.

Например, задана строка: 'Я учусь программировать на языке Turbo-Pascal'

Результат работы программы:

**AABCLOPRSTU** 

Вариант 4

Задана строка символов. Группы символов, разделенные пробелом и не содержащие пробелов внутри себя, будем называть словами. Найти количество слов в строке, у которых первый и последний символ совпадают.

Например, задана строка: 'В этой строке 33 символа и 8 слов'

Результат работы программы: 3 слова

Вариант 5

Задана строка символов. Группы символов, разделенные пробелом и не содержащие пробелов внутри себя, будем называть словами. Удалить из каждого слова стpоки все последующие вхождения его пеpвой буквы.

Например, задана строка : 'Я учусь программировать на языке Турбо-Паскаль'

Результат работы программы:

'Я учсь программировать на языке Турбо-Паскаль'

Вариант 6

Задана строка символов. Группы символов, разделенные пробелом и не содержащие пробелов внутри себя, будем называть словами. Вывести все буквы, которые входят в наибольшее количество слов строки. Все выводимые

буквы преобразовать в прописные.

Например, задана строка : 'Я учусь программировать на языке Турбо-Паскаль'

Результат работы программы:

Ь

Вариант 7

Задана строка символов. Группы символов, разделенные пробелом и не содержащие пробелов внутри себя, будем называть словами. Определить количество слов, которые содержат ровно две буквы а.

Например, задана строка : 'Я учусь программировать на языке Турбо-Паскаль'

Результат работы программы:

2 слова

Вариант 8

Задана строка символов. Группы символов, разделенные пробелом и не содержащие пробелов внутри себя, будем называть словами. Вывести все слова строки в алфавитном порядке.

Например, задана строка :

'Я учусь программировать на языке Турбо-Паскаль'

Результат работы программы:

Турбо-Паскаль Я на программировать учусь языке

Вариант 9

Задана строка символов. Группы символов, разделенные пробелом и не содержащие пробелов внутри себя, будем называть словами. Каждое слово заменить на число, соответствующее количеству символов в слове. Вывести полученную строку.

Например, задана строка :

'Я учусь программировать на языке Турбо-Паскаль'

Результат работы программы:

1 5 15 2 5 12

Вариант 10

Задана строка символов, содержащая только буквы. Составить пpогpамму "сжатия" исходной стpоки символов: каждая подстpока, состоящая из нескольких вхождений одного и того же символа, заменяется на текст  $x(k)$ , где x - символ, а  $k$  – число вхождений символа в исходную стpоку .

Например, задана строка : 'Я учусь программировать на языке Турбо-Паскаль'

Результат работы программы:

'Я учусь програм(2)ировать на языке Турбо-Паскаль'

### **14.1.4. Методические рекомендации**

Учебный материал излагается в форме, предполагающей самостоятельное мышление студентов, самообразование. При этом самостоятельная работа студентов играет решающую роль в ходе всего учебного процесса.

Начать изучение дисциплины необходимо со знакомства с рабочей программой, списком учебно-методического и программного обеспечения. Самостоятельная работа студента включает работу с учебными материалами, выполнение контрольных мероприятий, предусмотренных учебным планом.

В процессе изучения дисциплины для лучшего освоения материала необходимо регулярно обращаться к рекомендуемой литературе и источникам, указанным в учебных материалах;

пользоваться через кабинет студента на сайте Университета образовательными ресурсами электронно-библиотечной системы, а также общедоступными интернет-порталами, содержащими научно-популярные и специализированные материалы, посвященные различным аспектам учебной дисциплины.

При самостоятельном изучении тем следуйте рекомендациям:

- чтение или просмотр материала необходимо осуществлять медленно, выделяя основные идеи; на основании изученного составить тезисы. Освоив материал, попытаться соотнести теорию с примерами из практики;

- если в тексте встречаются термины, следует выяснить их значение для понимания дальнейшего материала;

- необходимо осмысливать прочитанное и изученное, отвечать на предложенные вопросы.

Студенты могут получать индивидуальные консультации с использованием средств телекоммуникации.

По дисциплине могут проводиться дополнительные занятия в форме вебинаров. Расписание вебинаров публикуется в кабинете студента на сайте Университета. Запись вебинара публикуется в электронном курсе по дисциплине.

# **14.2. Требования к оценочным материалам для лиц с ограниченными возможностями здоровья и инвалидов**

Для лиц с ограниченными возможностями здоровья и инвалидов предусмотрены дополнительные оценочные материалы, перечень которых указан в таблице 14.

Таблица 14 – Дополнительные материалы оценивания для лиц с ограниченными возможностями здоровья и инвалидов

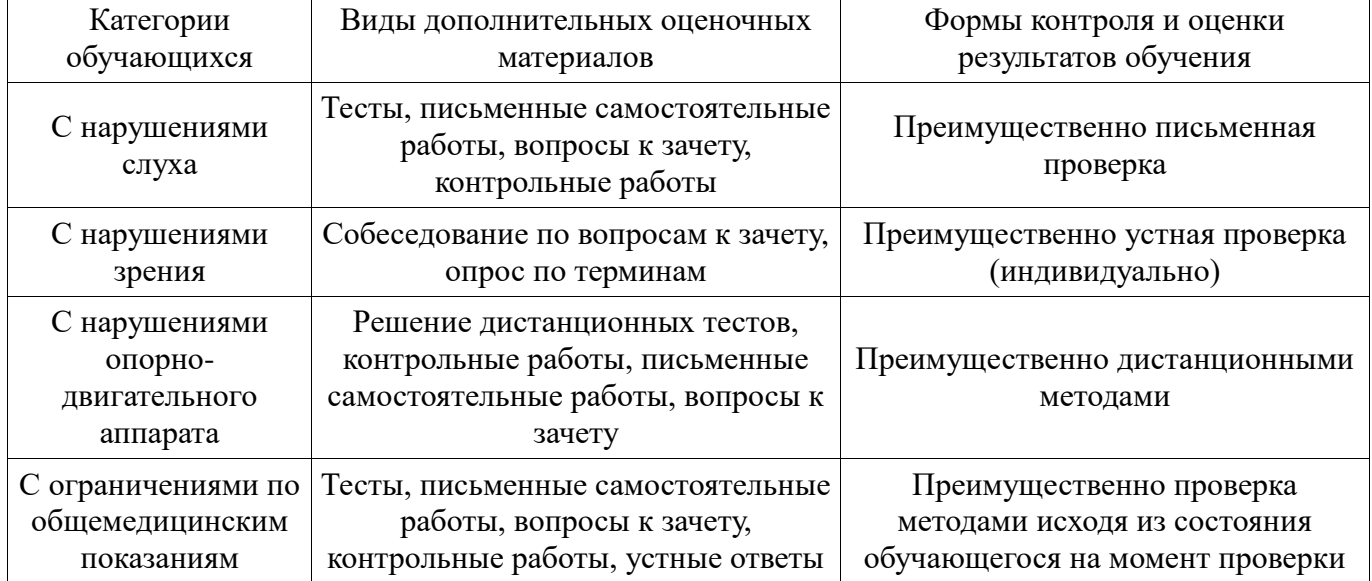

### **14.3. Методические рекомендации по оценочным материалам для лиц с ограниченными возможностями здоровья и инвалидов**

Для лиц с ограниченными возможностями здоровья и инвалидов предусматривается доступная форма предоставления заданий оценочных средств, а именно:

- в печатной форме;
- в печатной форме с увеличенным шрифтом;
- в форме электронного документа;
- методом чтения ассистентом задания вслух;
- предоставление задания с использованием сурдоперевода.

Лицам с ограниченными возможностями здоровья и инвалидам увеличивается время на подготовку ответов на контрольные вопросы. Для таких обучающихся предусматривается доступная форма предоставления ответов на задания, а именно:

- письменно на бумаге;
- набор ответов на компьютере;
- набор ответов с использованием услуг ассистента;

### представление ответов устно.

Процедура оценивания результатов обучения лиц с ограниченными возможностями здоровья и инвалидов по дисциплине предусматривает предоставление информации в формах, адаптированных к ограничениям их здоровья и восприятия информации:

# **Для лиц с нарушениями зрения:**

- в форме электронного документа;
- в печатной форме увеличенным шрифтом.

### **Для лиц с нарушениями слуха:**

- в форме электронного документа;
- в печатной форме.

# **Для лиц с нарушениями опорно-двигательного аппарата:**

- в форме электронного документа;
- в печатной форме.

При необходимости для лиц с ограниченными возможностями здоровья и инвалидов